## 2. Making Line Measurements

The Line tool allows users to define a line on a 2D image or the 3D rendering. The tool will report distance measurements, line intensity profile and the coordinates of the line end points. • Select MRI\_3D\_Head and open

- Measure.
- Switch the display of the Rendering off  $\vert 1 \vert$  and set the primary display to Sagittal.  $\vert 2 \vert$
- Select the 1D Sample Type | 3 and choose the Line tool.  $\vert 4\vert$
- Uncheck Full Width Half Max.  $\boxed{5}$
- Define a line on a sagittal slice.  $\vert 6 \vert$
- The coordinates for the line endpoints (A and B) and the line distance are reported in the Stats review area.  $\vert 7 \vert$

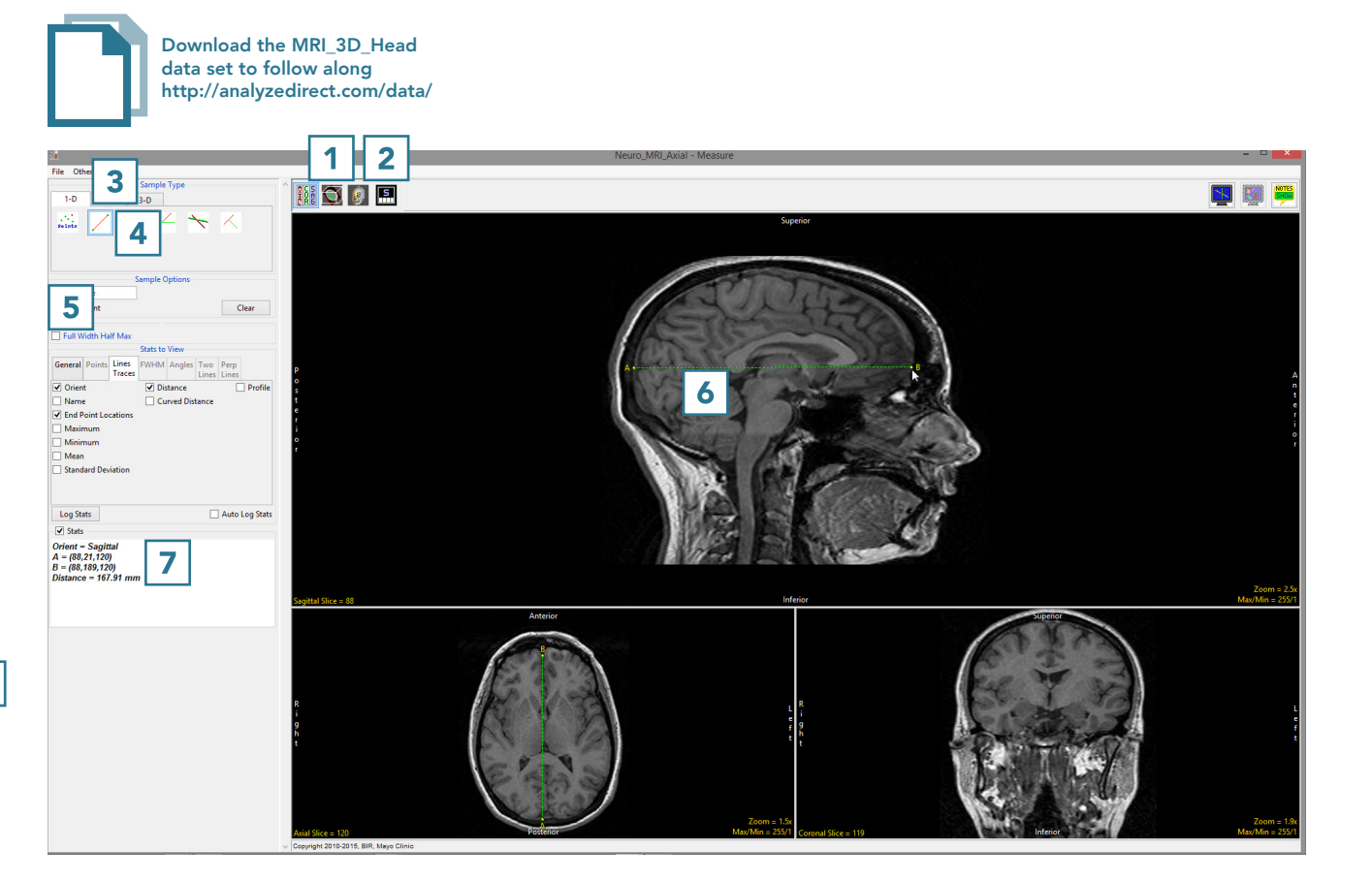

- 
- Auto Log Stats checkboxes. **10**
- Define several lines on the sagittal slice. **11**
- The coordinates for the line endpoints (A and B) and the line distances are reported in the log.<sup>12</sup> Right click to save the log as a .CSV file.

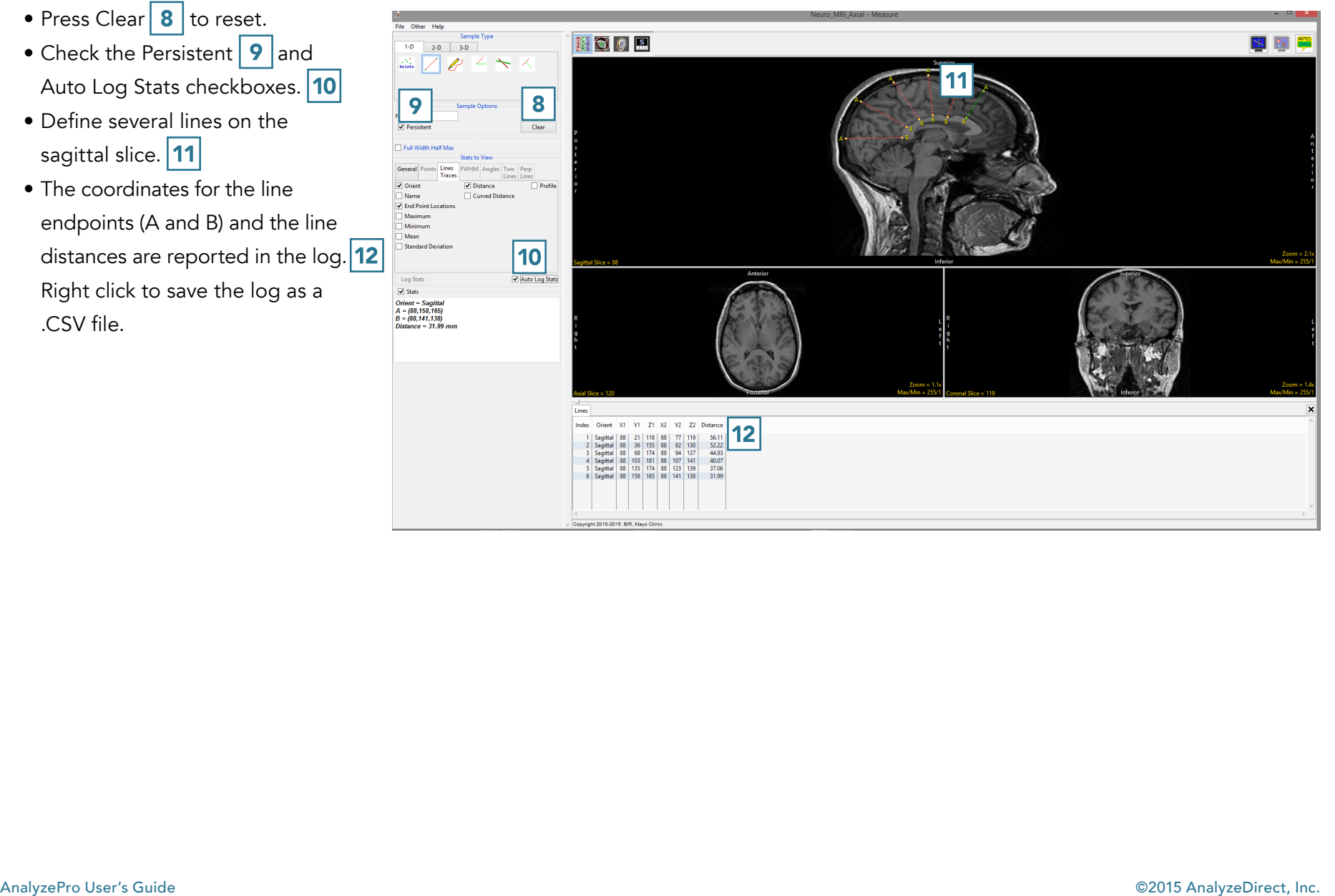